[Upgrade to revision]

# Software for the PG-FP5 Flash Memory Programmer

R20TS0074EJ0100 Rev.1.00 Oct. 01, 2016

### **Outline**

We are revising the software for the PG-FP5 flash memory programmer.

For details of the PG-FP5 software, see the following page. [https://www.renesas.com/pg\\_fp5](https://www.renesas.com/pg_fp5)

## **1. Software to Be Updated**

The following software can be updated to the latest versions.

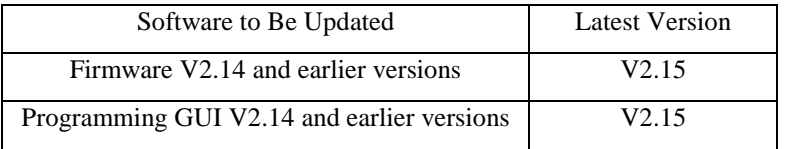

For how to confirm the versions you currently have, refer to the following URL. [https://www.renesas.com/pgfp5\\_ver](https://www.renesas.com/pgfp5_ver)

When updating to the above software, use V4 of the FPGA data.

## **2. Description of Revision**

#### **2.1 Operating Environment**

- Windows 10 (32- and 64-bit)

- Windows 8.1 (32- and 64-bit)
- Windows 7 (32- and 64-bit)

Windows Vista (32- and 64-bit) and Windows 8 (32- and 64-bit) are not supported.

#### **2.2 Addition of Functions**

(1) Support for the function below is to be added for the RX700 series and the RX64M group of the RX600 series of the RX family and for the RH850/F1L group of the RH850 family.

Writing in the minimum unit of the data flash memory will now be possible.

In the existing version, the minimum unit for writing, verifying data flash memory was the block. However, the minimum unit<sup>\*</sup> which can actually be handled in the boot mode by each MCU is now selectable.

To use writing in the minimum unit, check the "Enable minimum unit programming" check box on the "Advanced" tabbed page of the Device Setup dialog box.

\*: Refer to the user's manual for hardware of the MCU or MCUs you are using for details of the minimum unit which can be handled in boot mode.

(2) Support for the function below is to be added for the RH850 family.

Desired ID codes can be specified in combination with the sid command, which is one of the communications commands. When this feature is used, a desired ID code can be set for each target device instead of using ID code settings saved in ESF files.

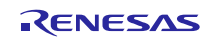

## **3. Updating Your Product**

Online updating is available free of charge.

To do so, download the updating programs from the download page on our web site at the URL below.

The above programs will be available from October 5. [https://www.renesas.com/pg\\_fp5\\_download](https://www.renesas.com/pg_fp5_download)

Refer to chapter 3 of the PG-FP5 User's Manual: Common for details of the update. <https://www.renesas.com/search/keyword-search.html#genre=document&q=r20ut2922>

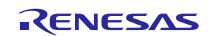

### **Revision History**

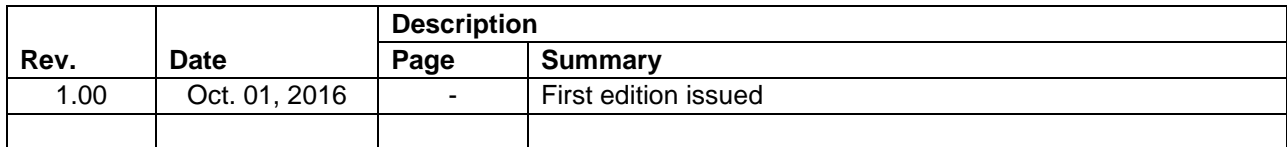

TOYOSU FORESIA, 3-2-24 Toyosu, Koto-ku, Tokyo 135-0061 Japan Renesas Electronics Corporation

■Inquiry http://www.renesas.com/contact/

Renesas Electronics has used reasonable care in preparing the information included in this document, but Renesas Electronics does not warrant that such information is error free. Renesas Electronics assumes no liability whatsoever for any damages incurred by you resulting from errors in or omissions from the information included herein.

The past news contents have been based on information at the time of publication.

Now changed or invalid information may be included. The URLs in the Tool News also may be subject to change or become invalid without prior notice.

All trademarks and registered trademarks are the property of their respective owners.

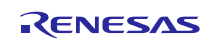